SICHER. VERNETZT.

# LANCOM Firewall Jump Start

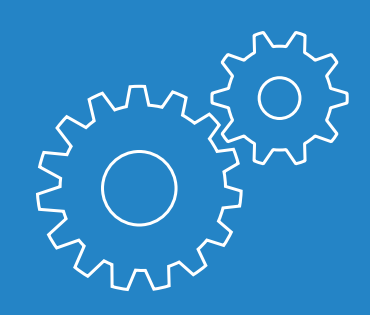

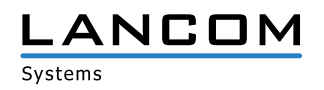

# <span id="page-1-0"></span>Copyright

© 2021 LANCOM Systems GmbH, Würselen (Germany). Alle Rechte vorbehalten.

Alle Angaben in dieser Dokumentation sind nach sorgfältiger Prüfung zusammengestellt worden, gelten jedoch nicht als Zusicherung von Produkteigenschaften. LANCOM Systems haftet ausschließlich in dem Umfang, der in den Verkaufs- und Lieferbedingungen festgelegt ist.

Weitergabe und Vervielfältigung der zu diesem Produkt gehörenden Dokumentation und Software und die Verwendung ihres Inhalts sind nur mit schriftlicher Erlaubnis von LANCOM Systems gestattet. Änderungen, die dem technischen Fortschritt dienen, bleiben vorbehalten.

Google Chrome™ ist eine eingetragene Marke von Google LLC.

Windows® und Microsoft® sind eingetragene Marken von Microsoft, Corp.

Das LANCOM Systems-Logo, LCOS und die Bezeichnung LANCOM sind eingetragene Marken der LANCOM Systems GmbH. Alle übrigen verwendeten Namen und Bezeichnungen können Marken oder eingetragene Marken ihrer jeweiligen Eigentümer sein.

LANCOM Systems behält sich vor, die genannten Daten ohne Ankündigung zu ändern und übernimmt keine Gewähr für technische Ungenauigkeiten und/oder Auslassungen.

Das Produkt enthält separate Komponenten, die als sogenannte Open Source Software eigenen Lizenzen, insbesondere der General Public License (GPL), unterliegen. Sofern die jeweilige Lizenz dies verlangt, werden Quelldateien zu den betroffenen Software-Komponenten auf Anfrage bereitgestellt.

Produkte von LANCOM Systems enthalten Software, die vom "OpenSSL Project" für die Verwendung im "OpenSSL Toolkit" entwickelt wurde (http://www.openssl.org/).

Produkte von LANCOM Systems enthalten kryptographische Software, die von Eric Young (eay@ cryptsoft.com) geschrieben wurde.

Produkte von LANCOM Systems enthalten Software, die von der NetBSD Foundation, Inc. und ihren Mitarbeitern entwickelt wurde.

Produkte von LANCOM Systems enthalten das LZMA SDK, das von Igor Pavlov entwickelt wurde.

LANCOM Systems GmbH Adenauerstr. 20/B2 52146 Würselen Deutschland

[www.lancom-systems.de](http://www.lancom-systems.de)

Würselen, 09/2021

í

# Inhaltsübersicht

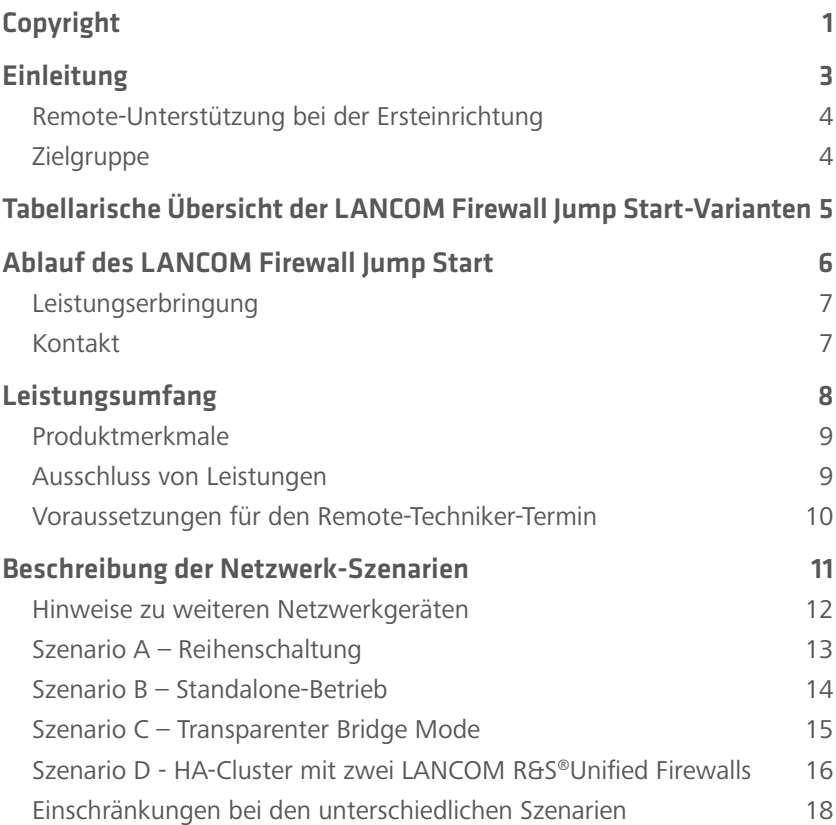

# <span id="page-3-0"></span>Einleitung

Vielen Dank für den Erwerb eines LANCOM Firewall Jump Start.

Dieses Dokument informiert Sie über die Inhalte des LANCOM Firewall Jump Start. Es richtet sich sowohl an Käufer eines Firewall Jump Start Vouchers als auch an Interessenten. Nach allgemeinen Hinweisen in diesem Kapitel wird in den darauffolgenden Kapiteln auf die genauen Inhalte und die im Rahmen des LANCOM Firewall Jump Start abgedeckten Netzwerk-Szenarien eingegangen.

## <span id="page-4-0"></span>Remote-Unterstützung bei der Ersteinrichtung

LANCOM Firewall Jump Start bietet kompetente Unterstützung bei der Ersteinrichtung Ihrer LANCOM R&S®Unified Firewall. Sie benötigen keinerlei Vorerfahrung mit Firewalls. Ein erfahrener Techniker richtet mit Ihnen Ihre Firewall ein und führt Sie während einer Remote-Sitzung durch den Ersteinrichtungsprozess eines von LANCOM vordefinierten Szenarios, vermittelt Ihnen Best Practice-Wissen und demonstriert Ihnen u.a. die Aktivierung von UTM-Funktionen, wie zum Beispiel den Application Filter und die Antivirus-Funktionen.

# Zielgruppe

- > Sie verfügen über Netzwerkkenntnisse, es besteht aber noch kein Vorwissen im Umgang mit LANCOM R&S®Unified Firewall-Produkten und deren UTM-Features.
- > Sie benötigen Unterstützung bei der Ersteinrichtung Ihrer LANCOM R&S®Unified Firewall – von der Integration in das Netzwerk bis hin zu einer mit einer Standard-Konfiguration lauffähigen Firewall.
- > Sie wünschen eine Einweisung in den Umgang mit den Funktionen Ihrer neuen LANCOM R&S®Unified Firewall bzw. Sie haben den Assistenten durchlaufen lassen und fragen sich: was jetzt?

Sollte einer der oben genannten Punkte zutreffen, empfehlen wir Ihnen die Buchung unseres Firewall Jump Start Service. Dabei wird Ihre LANCOM R&S®Unified Firewall gemeinsam mit einem Experten per Fernwartung von Grund auf eingerichtet. Besteht dagegen die Anforderung, die Konfiguration einer bereits ins Netzwerk integrierten Firewall zu erweitern, empfehlen wir die Buchung des LANCOM Config Service.

# <span id="page-5-0"></span>Tabellarische Übersicht der LANCOM Firewall

# Jump Start-Varianten

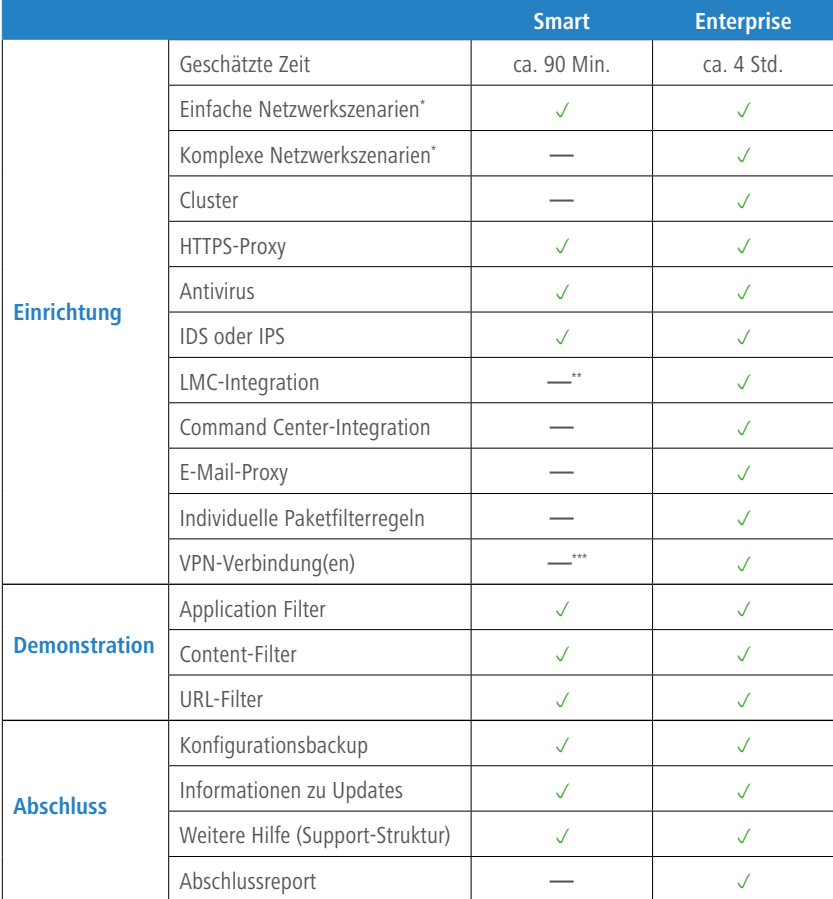

\* weitere Details siehe Kapitel ["Beschreibung der Netzwerk-Szenarien" auf Seite 11](#page-11-1)

\*\* nur Monitoring

\*\*\* nur Weiterleitung auf internes VPN-Gateway

# <span id="page-6-0"></span>Ablauf des LANCOM Firewall Jump Start

#### **A** Erwerben Sie einen LANCOM Firewall Jump Start Voucher

 Der Bezug dieses Services ist ausschließlich direkt über unsere Homepage möglich. Sie helfen uns, indem Sie uns bei der Bestellung mitteilen, in welchem ungefähren Zeitraum der Remote-Termin stattfinden soll. Nachdem wir Ihre Bestellung erhalten haben, koordinieren wir ein technisches Vorgespräch für Sie. Einer unserer Jump Start-Techniker wird Sie kontaktieren und Sie hinsichtlich des Service beraten. Thema dieses Gespräches werden Ihre individuellen Anforderungen und die Ermittlung des für Sie geeigneten Netzwerk-Szenarios sein. Hier finden Sie das Bestellformular: <https://www.lancom-systems.de/service-bestellung/>

#### 2 Lösen Sie den gekauften Voucher bei uns ein

 Nach dem technischen Vorgespräch erhalten Sie von uns eine Vouchernummer. Wenn Ihnen Ihre Vouchernummer vorliegt, melden Sie sich bitte telefonisch unter +49 (0) 2405 49 93 6-210. Anschließend senden wir Ihnen einen Fragebogen zu, der für den Remote-Termin relevante Informationen abfragt. Sobald uns der ausgefüllte Fragebogen vorliegt, wird dieser dem zuständigen Techniker zur Verfügung gestellt.

#### C Terminvereinbarung mit dem Techniker

**EXECO F** Der Techniker wird sich innerhalb von fünf Werktagen\* (montags bis freitags) bei Ihnen melden, um mit Ihnen einen Zeitpunkt für den Remote-Termin zu vereinbaren.

#### 4 Durchführung des LANCOM Firewall Jump Start

 Der Techniker meldet sich zum vereinbarten Termin bei Ihnen. Gemeinsam mit Ihnen nimmt er die Konfiguration Ihrer LANCOM R&S®Unified Firewall sowie eine anschließende Einweisung vor.

 Nach Abschluss der Konfigurations-Arbeiten wird der Techniker einen Abschlussbericht für Sie erstellen und Ihnen zur Verfügung stellen. Der Abschlussbericht wird für einen Zeitraum von 60 Tagen bei LANCOM Systems gespeichert.

<sup>\*</sup> am Standort Würselen

## <span id="page-7-0"></span>Leistungserbringung

Je nach Verfügbarkeit werden die LANCOM Firewall Jump Start-Leistungen durch einen Techniker von LANCOM Systems oder eines Subunternehmens erbracht. Für diesen Fall bitten wir Sie uns mitzuteilen, ob das Subunternehmen nach Erbringung der LANCOM Firewall Jump Start-Leistungen mit Ihnen in Kontakt treten darf, um Ihnen z.B. weitere Services außerhalb des LANCOM Firewall Jump Start anzubieten.

#### Kontakt

Sollten Sie im Vorfeld Beratung zur Durchführbarkeit Ihres Vorhabens benötigen oder haben Sie generelle Fragen zur Abwicklung der LANCOM Firewall Jump Start-Dienstleistungen, so stehen wir Ihnen gerne unter den folgenden Kontaktdaten zur Verfügung. Bitte nutzen Sie diese Kontaktdaten ebenfalls, wenn es während des Abwicklungsprozesses zu Problemen oder Rückfragen kommen sollte.

Telefon: +49 (0) 2405 49 93 6-210.

E-Mail: [services@lancom.de](mailto:services%40lancom.de%20?subject=)

# <span id="page-8-1"></span><span id="page-8-0"></span>Leistungsumfang

Dieses Kapitel gibt Ihnen eine Übersicht über die im LANCOM Firewall Jump Start enthaltenen Leistungen und Voraussetzungen für deren Erbringung. Neben den Merkmalen wird in Kapitel "Voraussetzungen für [den Remote-Techniker-Termin" auf Seite 10](#page-10-1) auf die notwendigen Vorbereitungen für den eigentlichen Remote-Termin eingegangen. Die folgende Grafik zeigt auf, welche expliziten Inhalte im Rahmen des Firewall Jump Start Service eingerichtet und welche demonstriert werden.

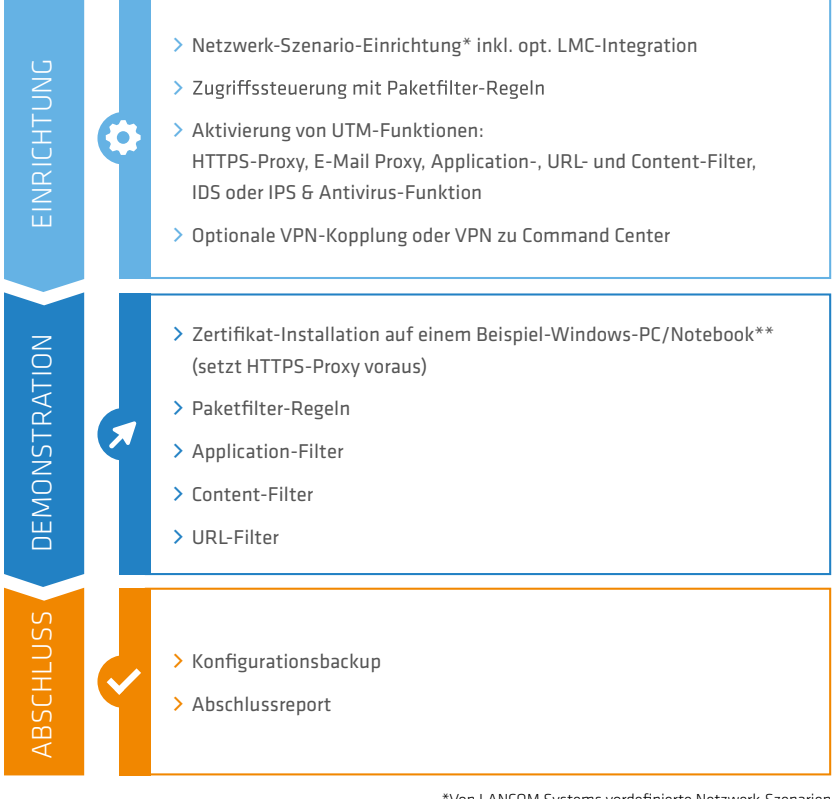

\*Von LANCOM Systems vordefinierte Netzwerk-Szenarien \*\*Muss von Kundenseite zur Verfügung gestellt werden

Abbildung 1: Firewall Jump Start, technische Inhalte

## <span id="page-9-0"></span>Produktmerkmale

- > Remote-Sitzung zur Ersteinrichtung einer LANCOM R&S®Unified Firewall (entspricht ca. 90 Min. bei Firewall Jump Start Smart bzw. 4 Std. bei Firewall Jump Start Enterprise)
- A Einrichtung eines von LANCOM vordefinierten Szenariovorschlags (siehe Kapitel ["Beschreibung der Netzwerk-Szenarien" auf Seite 11](#page-11-1))
- A Vermittlung von Best Practice-Wissen zu Firewall-Elementen wie dem Setup Wizard, der Benutzeroberfläche, den UTM-Funktionen und Monitoring & Statistiken
- A Vorstellung des Lizenzmanagers und der Update-Funktion der Firewall
- A Integration der Firewall in Ihr vorhandenes LANCOM Management Cloud-Projekt bzw. Command Center-Installation (optional)\*
- > Abschlussbericht über getätigte Konfigurationen\*
- > Bereitstellung einer Backup-Konfigurationsdatei
- > Erbringung der Leistung durch LANCOM oder einen qualifizierten Subunternehmer (je nach Verfügbarkeit)

#### Ausschluss von Leistungen

- A Leistungen die nicht im Rahmen des Jump Starts vereinbart wurden (siehe Kapitel ["Leistungsumfang" auf Seite 8\)](#page-8-1)
- > Entwicklung von Skripten
- A Integration in Dritthersteller-Tools z.B. zum Monitoring oder Konfigurationsbackup
- > Behebung von Netzwerkstörungen
- A Tätigkeiten außerhalb der Geschäftszeiten von 08:00 bis 16:30 Uhr
- A Konfiguration dynamischer Routingprotokolle wie z.B. RIP, BGP und OSPF
- A Anschließende Betreuung des Netzwerks
- A Erweiterung einer bereits bestehenden Konfiguration der LANCOM R&S®Unified Firewall

<sup>\*</sup> nur Firewall Jump Start Enterprise

- <span id="page-10-0"></span>A Durchführung von Daten- und Host-Migrationen
- A Konfiguration anderer Geräte oder Appliances
- > Jegliche Arbeiten im Zusammenhang mit der Erstellung und Bearbeitung von Einstellungen virtueller Maschinen

## <span id="page-10-1"></span>Voraussetzungen für den Remote-Techniker-Termin

- A Der zuständige technische Ansprechpartner verfügt über Kenntnisse des vorhandenen Netzwerks sowie einen administrativen Zugriff auf alle relevanten Netzwerkkomponenten vor Ort
- A Zugriff auf ein Testgerät mit Windows-Betriebssystem für die spätere Zertifikatsinstallation (sofern der HTTPS-Proxy bzw. UTM-Features aktiviert werden sollen)
- > Zugriff auf einen Computer / Notebook mit kabelgebundenem Zugriff auf das Netzwerk und die LANCOM R&S®Unified Firewall inkl. installiertem TeamViewer-Client
- > Zugriff auf die Weboberfläche der LANCOM R&S®Unified Firewall (siehe LANCOM KnowledgeBase)
- A Verwendung der aktuellen LCOS FX-Firmware (siehe LANCOM KnowledgeBase)

# <span id="page-11-1"></span><span id="page-11-0"></span>Beschreibung der Netzwerk-Szenarien

Im Rahmen des LANCOM Firewall Jump Start wird Ihre LANCOM R&S®Unified Firewall in ein bestehendes Netzwerk integriert. Dieses Kapitel beschäftigt sich mit den vier zur Auswahl stehenden Netzwerk-Szenarien. Jedes der hier aufgelisteten Szenarios ist mit einem Link zu einem LANCOM KnowledgeBase-Artikel versehen, in dem Sie weitere Informationen zum Szenario finden.

- $\sum$  [Szenario A Reihenschaltung](https://support.lancom-systems.com/knowledge/pages/viewpage.action?pageId=34925378)
- $\geq$  [Szenario B Standalone-](https://support.lancom-systems.com/knowledge/pages/viewpage.action?pageId=34925314)Betrieb
- A [Szenario C T](https://support.lancom-systems.com/knowledge/pages/viewpage.action?pageId=53215323)ransparenter Bridge Mode
- A [Szenario D](https://support.lancom-systems.com/knowledge/pages/viewpage.action?pageId=50135339) HA-Cluster mit zwei LANCOM R&S®Unified Firewalls \*

In Fällen ohne LANCOM Router muss ein entsprechendes Alternativ-Gerät verwendet werden. Beachten Sie in diesem Zusammenhang die Anforderungen an die Netzwerkkonfiguration. Sie können sich diesbezüglich an der Konfigurationsbeschreibung der verlinkten KnowledgeBase-Dokumente orientieren. Bitte beachten Sie, dass im Rahmen des LANCOM Firewall Jump Start keine Konfiguration von Geräten eines anderen Herstellers erfolgen kann!

<sup>\*</sup> nur Firewall Jump Start Enterprise

## <span id="page-12-0"></span>Hinweise zu weiteren Netzwerkgeräten

#### **LANCOM Router**

Handelt es sich bei Ihrem Gateway /Router um ein LANCOM Gerät, passen wir dessen Konfiguration gerne an. Der Umfang beschränkt sich auf die für die Integration erforderlichen Anpassungen. Das Ziel ist es, Ihre LANCOM R&S®Unified Firewall in Betrieb zu nehmen. Zusätzliche Konfigurationsanpassungen, wie zum Beispiel das Erstellen weiterer Netzwerke (etwa für VoIP-Telefonie), sind nicht Bestandteil des LANCOM Firewall Jump Start. Die Voraussetzung hierfür ist, dass sich der LANCOM Router noch innerhalb des [LANCOM Software Lifecycle Managements](https://www.lancom-systems.de/produkte/firmware/lifecycle-management/) befindet.

#### **Produkte eines Fremdherstellers**

Netzwerkgeräte von Fremdherstellern können nicht durch den Remote-Techniker konfiguriert werden. Um Verzögerungen zu vermeiden, müssen diese bereits zu Beginn des Konfigurations-Termins eingerichtet sein.

## <span id="page-13-0"></span>Szenario A – Reihenschaltung

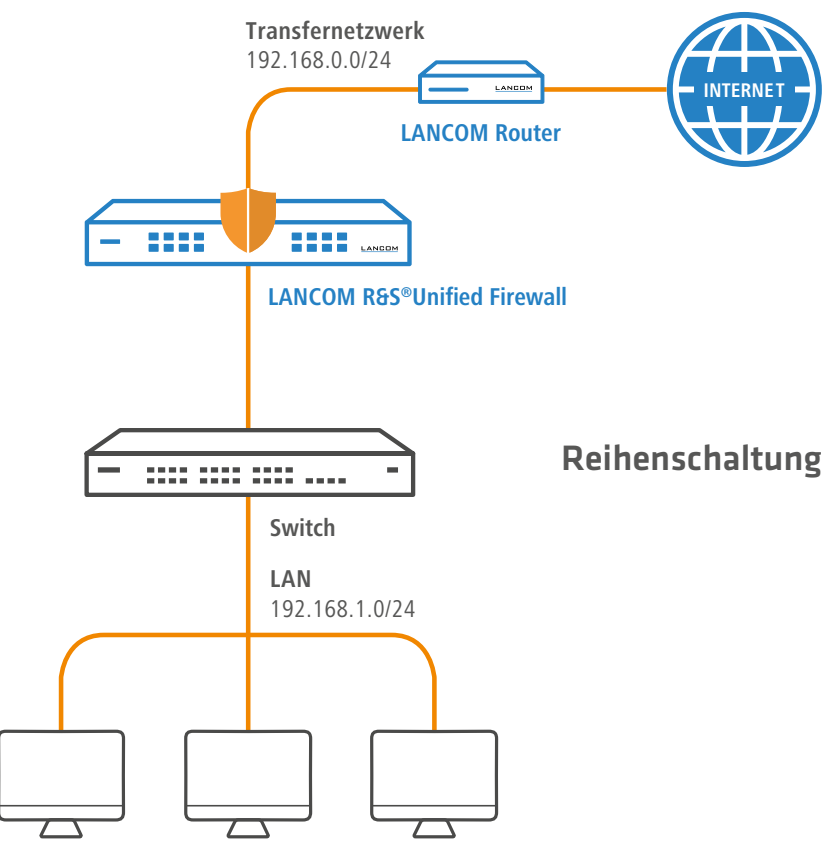

Abbildung 2: Szenario A – Reihenschaltung

In diesem Szenario wird davon ausgegangen, dass ein LANCOM Router die Verbindung zum Internet aufbaut. Die LANCOM R&S®Unified Firewall befindet sich in einem Transfernetzwerk des vorgeschalteten Routers. Die LANCOM R&S®Unified Firewall ist für jedes der lokalen Netzwerke das Internet-Gateway.

#### <span id="page-14-0"></span>Szenario B – Standalone-Betrieb

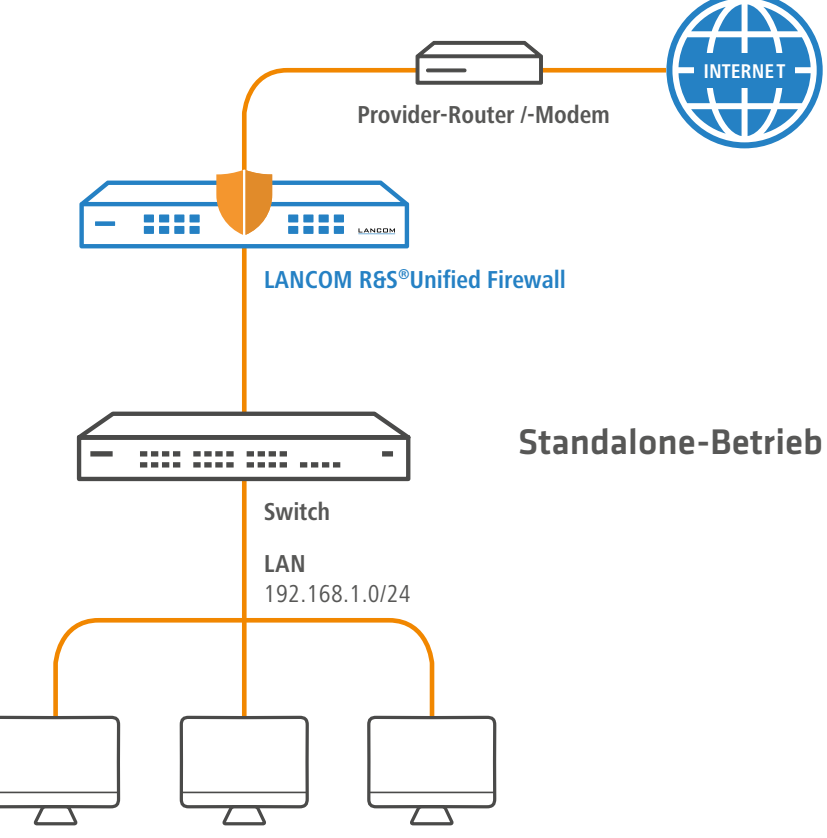

Abbildung 3: Szenario B - Standalone-Betrieb

Das hier beschriebene Szenario entspricht weitestgehend der Reihenschaltung. Vor der LANCOM R&S®Unified Firewall wird ein Modem oder ein Router im Bridge-Modus eingesetzt.

<span id="page-15-0"></span>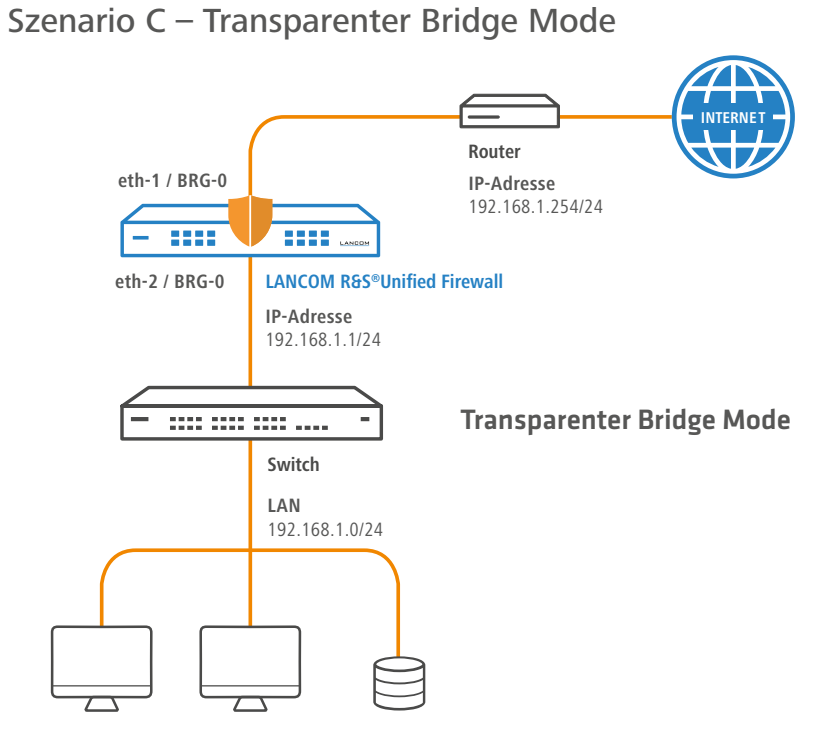

Abbildung 4: Szenario C - Transparenter Bridge Mode

Beim Betrieb der LANCOM R&S®Unified Firewall im , Transparenten Bridge Mode' wird die Firewall auf Layer-2-Ebene zwischen Gateway / Router und das vorhandene Netzwerk (Switch) geschaltet. Dabei sind keine Veränderungen innerhalb der Netzwerkkonfiguration der Clients notwendig. Das bisherige Gateway / Router bleibt weiterhin in dieser Rolle.

Sie können in diesem Szenario alle Firewall-UTM-Funktionen nutzen, die kein Routing benötigen. Themen wie VPN und das Routing zwischen Netzwerken werden entsprechend immer vom Gateway / Router übernommen. Ebenfalls entfällt eine Integration der LANCOM R&S®Unified Firewall in die LMC.

#### Hinweis:

Der Transparente Bridge Mode ist erst mit einer zukünftigen LCOS FX-Firmware zu VLAN-Netzwerken kompatibel.

# <span id="page-16-0"></span>Szenario D - HA-Cluster mit zwei LANCOM R&S®Unified Firewalls

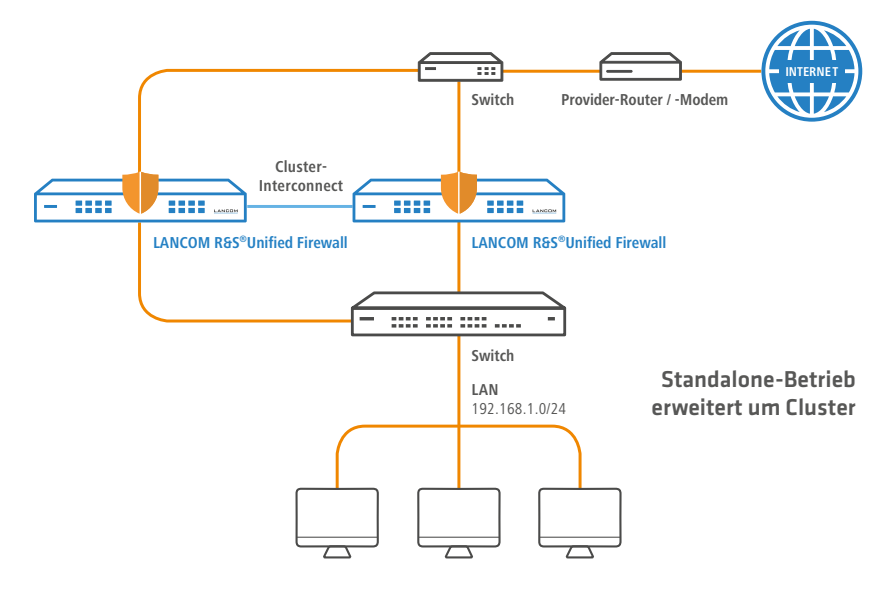

Abbildung 6: Szenario D - HA-Cluster mit zwei LANCOM R&S®Unified Firewalls

Die Szenarien A und B lassen sich im Rahmen des Firewall Jump Start Enterprise optional um eine Hochverfügbarkeit in Form der Cluster-Funktion mit zwei Geräten erweitern. Die erste Firewall ist dabei aktiv, die zweite verbleibt im Standby-Modus und übernimmt den Betrieb erst dann, wenn das erste Gerät des Clusters ausfällt. Nach einmaliger Einrichtung des Clusters fällt keine weitere Konfiguration am Standby-Gerät an – die Konfiguration wird automatisch zwischen beiden Firewalls synchronisiert. Bezüglich der Lizensierung (Funktionslizenz oder Service Pack 24/7) reicht es aus, wenn diese für das aktive Gerät vorhanden ist. Die Lizenzen werden automatisch auf das zweite Gerät übertragen. Weitere Informationen finden Sie im [LCOS FX Benutzerhandbuch](https://www.lancom-systems.de/produkte/security/unified-firewalls/#c157767) im Kapitel "Hochverfügbarkeit".

Folgende Voraussetzungen müssen beachtet werden:

- > Bei beiden LANCOM R&S®Unified Firewalls muss es sich um das gleiche Modell handeln.
- A Die verwendete LCOS FX-Firmware muss auf beiden Geräten gleich sein.
- A Für die Cluster Connect-Verbindung wird pro Gerät jeweils ein freier Ethernet-Port benötigt.
- A Die Verkabelung der Ethernet Ports muss auf der LAN- und WAN-Seite identisch sein.
- > Auf der WAN-Seite wird zwischen dem vorgeschalteten Router/Modem und der Unified Firewall ein Switch empfohlen (vgl. Abbildung 6).
- A Es muss eine Basic- oder Full-Lizenz für die aktive Firewall vorliegen.
- A Cluster-Szenarien sind nicht im Zusammenhang mit der LMC umsetzbar.

## <span id="page-18-0"></span>Einschränkungen bei den unterschiedlichen Szenarien

In Abhängigkeit vom verwendeten Netzwerk-Szenario kann es zu Einschränkungen bei der Verwendung von Funktionen des vorgeschalteten Routers oder der LANCOM R&S®Unified Firewall kommen. Im Rahmen des Vorgespräches wird der Techniker ihr Szenario erfragen und Sie dahingehend beraten.